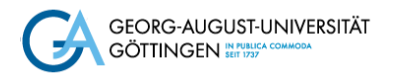

# BASICS FOR BEGINNERS: INTRODUCTION TO RESEARCH

# Self-Study Material

The Göttingen State and University Library has access to millions of books, articles, journals, and other forms of media. This self-study material is designed to help you get started with your research and ensure you find what you're looking for in the impressive array of library resources.

### **Part 1. GöDiscovery - searching in Göttingen and beyond**

The search menu on [the library website](https://www.sub.uni-goettingen.de/en/news/) allows you to select the scope of your search:

| <b>Catalogues</b> | Catalogues, subjects, website                                                                                                    |  |
|-------------------|----------------------------------------------------------------------------------------------------|--|
| Subjects          | ● NEW: GöDiscovery (direct link) i                                                                                                    |  |
| Website           | Göttingen University Catalogue (GUK) i<br>GBV Union Catalogue (GVK) i                                                                                     |  |
|                   | Electronic Journals Library (EZB) i<br>Databases [German user interface] (DBIS) i<br>Annotated list of catalogues and databases<br>Looking for literature |  |

*Screenshot of the search menu on the Göttingen State and University Library website*

- ➢ **GöDiscovery:** to browse the collections of the university libraries as well as records of printed and electronic articles
- ➢ **Göttingen University Catalogue (GUK):** to search for items available at the university libraries
- ➢ **GBV Union Catalogue (GVK):** to search for books available at other libraries in Germany
- ➢ **Electronic Journals Library (EZB):** to search for electronic journals
- ➢ **DBIS:** to search for databases (German-language interface only)

We recommend starting your search with GöDiscovery. Boasting a friendly user interface, it enables easy searching across a wide range of content (about 50 million media items), from the local library holdings to various e-journals (e. g. Springer). The search scope can also be expanded to include the holdings of other German libraries and a large number of electronic articles (e. g. from JSTOR).

GöDiscovery is easy to use. If you're looking for a specific piece (**citation search**), simply enter the author's name or the keywords from the title into the search field. If you're searching for literature on a certain topic (**topic search**), use terms that describe your topic (synonyms, related terms). Let's try it out with some exercises!

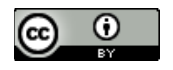

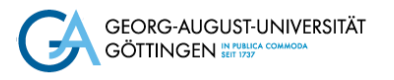

### **Exercise 1**

Find the following book in [GöDiscovery:](https://discovery.sub.uni-goettingen.de/%7Bno%7D/g=e2&ft=2&fb=10002023&fd=local&fp=0&fs=0&ff=0)

*Humans in Outer Space: Interdisciplinary Odysseys* by Luca Codignola et al. Can you find it in the library yourself or do you have to order it? Is it available for loan? What kind of publication is it?

**Note:** 

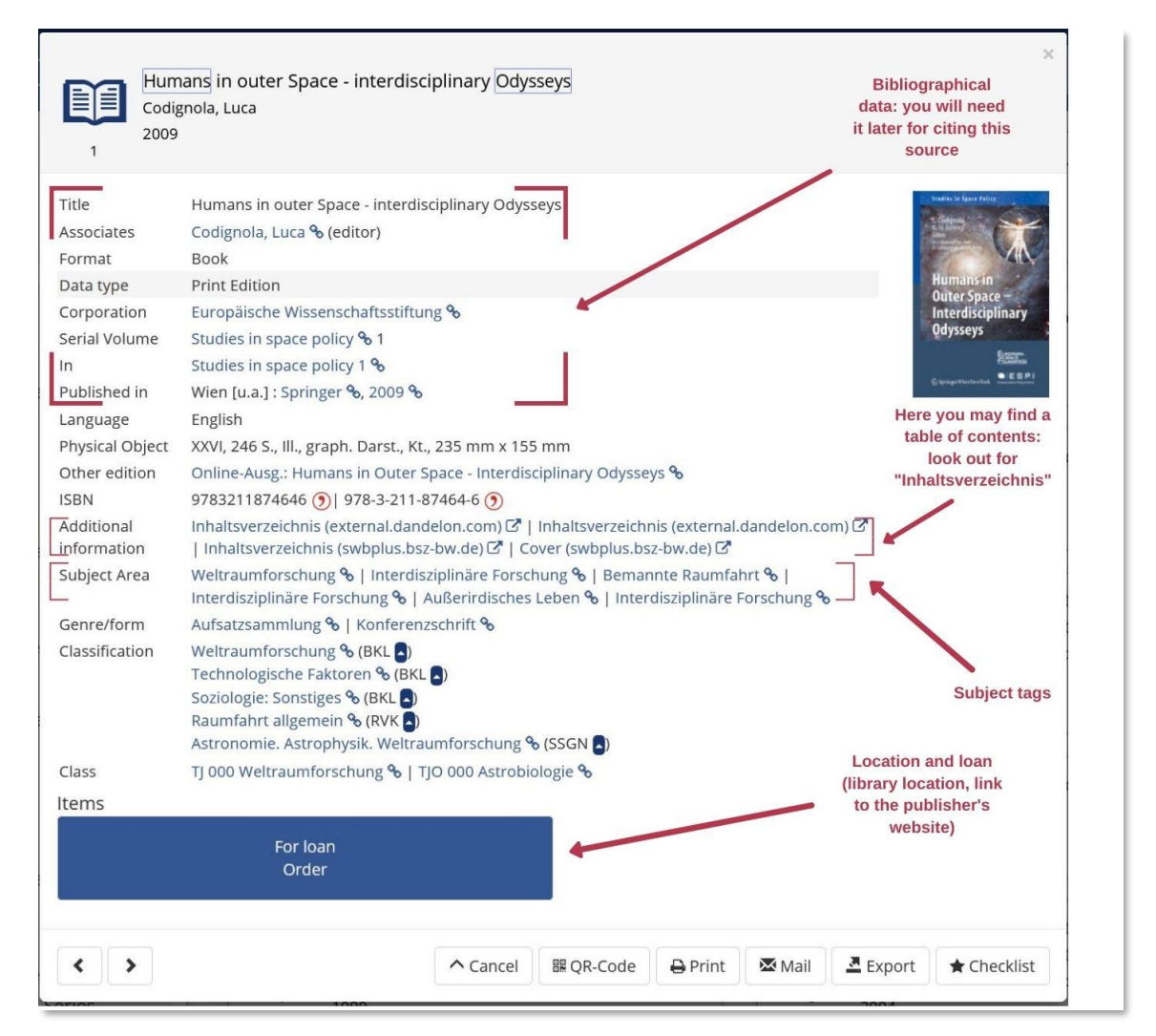

*Screenshot of an entry in GöDiscovery* 

To quickly find this book in [GöDiscovery,](https://discovery.sub.uni-goettingen.de/%7Bno%7D/g=e2) type *humans odysseys* into the search field. You do not need to enter the full title – the book you're looking for will appear among the first search results. This publication is an **edited volume/collection**, a collection of scholarly chapters written by different authors. To see the cover page and the table of contents, click the link next to "Additional information". This book is available for loan. However, it is located in an area of the library that is not freely accessible to students, so you must request it online first. To do so, you must log in with your library user number (at the back of your student card) and the library password.

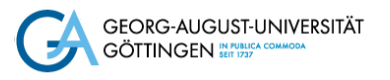

## **Exercise 2**

In the further reading suggestions, you come across the following citation:

LeDrew, Stephen. "Atheism versus Humanism: Ideological Tensions and Identity Dynamics." In *Atheist Identities: Spaces and Social Contexts*, edited by Lori G. Beaman and Steven Tomlins, 53-68. New York: Springer, 2014.

How do you go about finding it? Look at the title closely. Is this a book, a journal, or an article?

**Note:** Not all book chapters appear in the list of results on their own. You may have to find the respective edited collection first. Search for the book *Atheist Identities: Spaces and Social Contexts* in GöDiscovery. It is available as an e-book. To access it from off campus, make sure to have the [university VPN](https://wiki.student.uni-goettingen.de/en/support/wlan/vpn_client) set up on your device. Then you will be able to download the chapters of this book, including the one cited in this exercise.

### **Part 2. Searching databases**

Go back to the library website and click on the search bar. This time, select *[Databases](https://rzblx10.uni-regensburg.de/dbinfo/fachliste.php?bib_id=subgo&colors=15&ocolors=40&lett=l)  [\(DBIS\)](https://rzblx10.uni-regensburg.de/dbinfo/fachliste.php?bib_id=subgo&colors=15&ocolors=40&lett=l)*.

DBIS allows you to search for databases, not for their content.

Use the quick search if you know which database you want to use (e. g. *Web of Science*, *MLA* etc.) or choose your subject from the list "*Fachgebiete"* ("s*ubject areas*") and check top databases suggested by the subject experts. Click on the database of your choice and go to the link you find next to "*Recherche starten*" ("*start research*").

**Note:** If you're off campus and go for the link http://han.sub..., you will be asked to enter your library user number and password first. You can skip this step by clicking the second link if you are on campus or using the university VPN. With the VPN, you can also access databases directly (e. g. from your browser bookmarks). Accessing a database through DBIS and a "**han**"-link or the university VPN will allow you to access licensed articles that are unavailable when directly loading the database website.

| <b>Suche nach Datenbanken</b> | <b>Detailansicht</b>            |                                                   |
|-------------------------------|---------------------------------|---------------------------------------------------|
| <b>Schnelle Suche</b>         | $\triangle$ 4 $\triangleright$  |                                                   |
| Go!                           |                                 |                                                   |
| <b>Erweiterte Suche</b>       | <b>Web of Science</b>           |                                                   |
| <b>Aktuelles</b>              | Weitere Titel:                  | <b>ISI Web of Knowledge</b>                       |
| <b>Fachübersicht</b>          |                                 | <b>WoK</b><br><b>WoS</b>                          |
| <b>Alphabetische Liste</b>    |                                 | Web of Science - the Complete Citation Connection |
| <b>Sammlungen</b>             | Recherche starten:              | http://han.sub.uni-goettingen.de/han/wos          |
| <b>Hinweise zur Benutzung</b> | Weitere lizenzierte<br>Zugänge: | <b>Verlags-URL</b>                                |
| Kontakt                       |                                 |                                                   |
| Bibliotheksauswahl /          | Verfügbar:                      | im Netz der Universität Göttingen                 |
| <b>Einstellungen</b>          | Hinweise:                       | Die SUB Göttingen hat lizenziert:                 |
| <b>Über DBIS</b>              |                                 | • WoS - Science Citation Index Expanded (SCIE)    |
| <b>Projektseite</b>           |                                 | • Journal Citation Reports (InCites JHCD)         |
|                               |                                 | • Social Sciences Citation Index (SSCI)           |

*Screenshot of the description of "Web of Science" database in the database system DBIS*

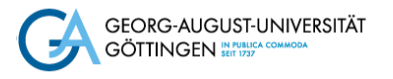

#### **Exercise 3**

Find the following article in the database *Web of Science*:

"Interplanetary Transmissions of Life in an Evolutionary Context" by Ian von Hegner

Can you access it online?

**Tip:** Type a couple of key words from the title (e. g. *interplanetary life*) into the search field and select the "title" search category. Click "search". Among the top results retrieved you will find Ian von Hegner's paper.

To access an article listed in a database, click the **SFX** or **SUB** button **SUB** on next to its title to find out if and where the article is available. The article in this example is available in electronic form via Cambridge University Press:

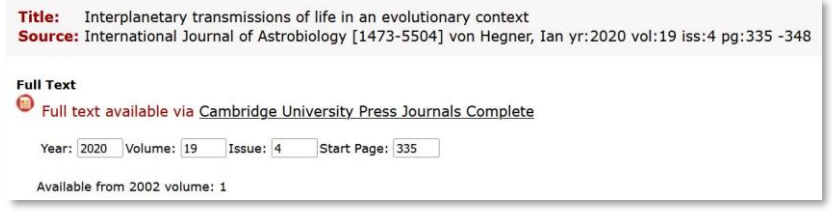

*Screenshot of the SFX page*

#### **Tips & Tricks**

- Use filters or advanced search to refine the search results, e. g. you can select the time span you're interested in or a publication type.
- If you're searching for a particular phrase, place it in quotation marks, e. g. your search for *"invasive plants"* will not include results that feature the world *plants*  alone.
- Use truncation characters *?* or *\** to expand your search, e. g. your search for *hybrid\** will retrieve results containing the words *hybrid*, *hybrids, hybridity.*

#### **Further information**

Check out our [YouTube channel](https://www.youtube.com/playlist?list=PLgoiCMgV-zrfLp3DkVorGGU_MGXR5lsfY) to find more information about the library resources.

For information on our courses and library tours, visit [our website.](https://www.sub.uni-goettingen.de/en/learning-teaching/courses-guided-library-tours/)

[Here](https://info.gwdg.de/dokuwiki/doku.php?id=en%3Aservices%3Ait_consulting%3Aapple_consulting_center%3Amac_network%3Amac_vpn) you will find the instructions for setting up the VPN connection.

Have questions? You can drop by our information desk, send us an email, or give us a call:

+49 551 39-25231

[information@sub.uni-goettingen.de](mailto:information@sub.uni-goettingen.de)